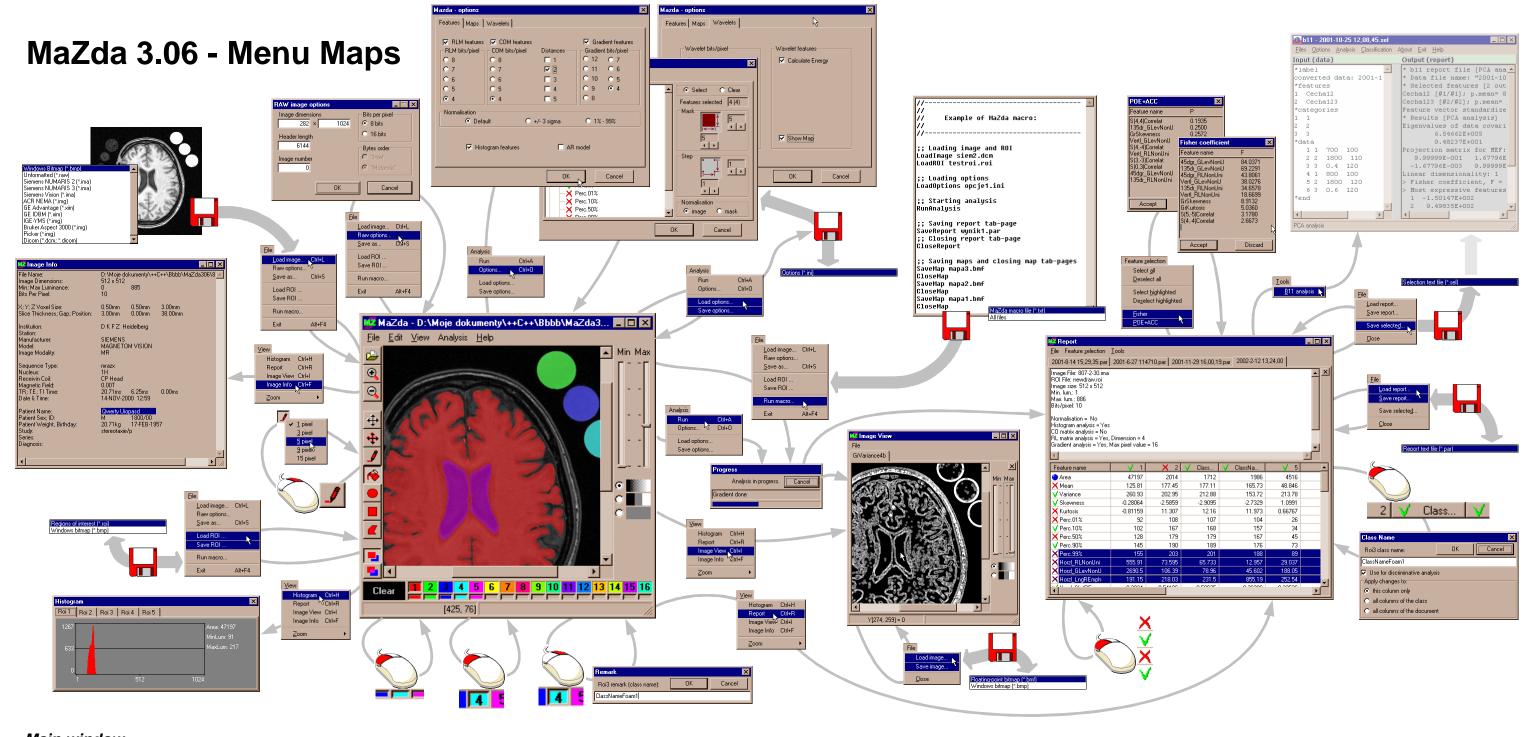

## Main window

Load image... load image for analysis Raw options... set options for unformatted image Save as...

load file with regions Load ROI... Save ROI... save regions to a file Run macro... run macro (analysis sequence)

**Exit** exit MaZda

Edit Undo undo drawing changes redo drawing changes Redo Clear ROI clear chosen ROI

Reset ROI set red ROI for the whole image

View

Histogram Report **Image View** Image Info

⊕ Zoom >

show/hide histogram window show/hide report window show/hide image (map) view window

show/hide image information zoom in/ zoom out image

save image with other filename

**Analysis** 

Run Options... Load options...

set analysis options load analysis options from a file save analysis options to a file Save options...

Help

?

Contents About...

show help window show information about MaZda software

**♣** 

draw line or change line width (right mouse button) draw polygon draw ellipsis or circle (with Ctrl)

move/copy chosen ROI

start image analysis

draw rectangle or square (with Ctrl) fill with chosen ROI colour switch to non-overlapping ROI mode

switch to overlapping ROI mode choose ROI for drawing or change class name (right mouse button)

switch on/off ROI overlay

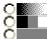

show grey-scale image threshold image hide image layer

## Image View Window

File

load floating-point image (feature map) Load image... Save image... save floating-point image (feature map)

Close close (hide) image view window x (tab-page) close tab-page

Report Window

File

Load report... create new tab-page and load report save report with other filename Save report...

Feature selection

Select all select all features for further analysis Deselect all deselect all features

POE+ACC **Tools B11** 

**Fisher** 

run B11 for further analysis

Select highlighted select highlighted features

Desel. highlighted deselect highlighted features

× Close x (tab-page)

close (hide) report window close tab-page set column properties

select/deselect feature for further analysis

select features automatically with Fisher criterion

select features automatically with POE+ACC criterion